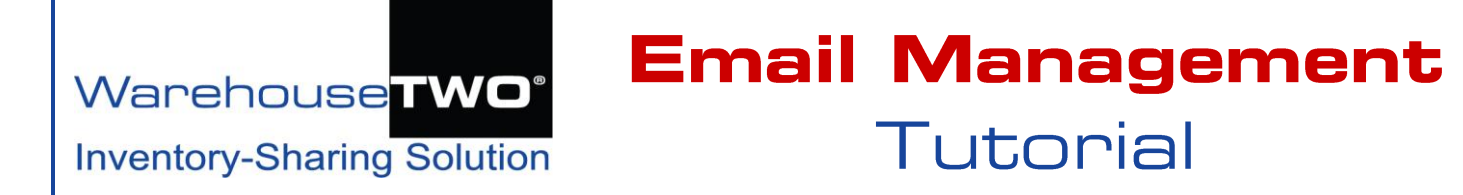

### <span id="page-0-2"></span>**Contents**

**[Overview](#page-0-0)** [How WarehouseTWO Captures Email Addresses](#page-0-1) [Types of Emails](#page-2-0) [Overriding Default Email Settings](#page-5-0) [How to Unblock Important Emails](#page-5-1) [Tips and Tricks](#page-5-2) [Got a Question?](#page-6-0)

<span id="page-0-0"></span>**Overview** \_\_\_\_\_\_\_\_\_\_\_\_\_\_\_\_\_\_\_\_\_\_\_\_\_\_\_\_\_\_\_\_\_\_\_\_\_\_\_\_\_\_\_\_\_\_\_\_\_\_\_\_\_\_\_\_\_\_[\\_Back to Contents](#page-0-2)

This tutorial lists every type of email that someone at your company might receive as a consequence of your company's participation at WarehouseTWO. It also explains what triggers each of these emails and how to control which email addresses receive which emails.

# <span id="page-0-1"></span>**How WarehouseTWO Captures Emails** \_\_\_\_\_\_\_\_\_\_\_\_\_\_\_\_\_\_\_\_\_\_\_[\\_Back to Contents](#page-0-2)

WarehouseTWO captures your employees' email addresses in these ways:

**User accounts**: a valid email address must be assigned to every user account tied to your company's member account. Refer to the "Users" tab  $\left( \bullet \right)$  in Figure 1 below. We add every one of these email addresses to our marketing communication email tool.

**Location records**: a valid email address must be assigned to every location record tied to your company's member account. (We do not add these email addresses to our marketing communication email tool.) Refer to the "Locations" tab  $\Theta$  in Figure 1 below.

**Payment method "Credit Card"**: a valid email address must be entered in the "Payment" tab in the "Account Settings" section. (We do not add these email addresses to our marketing communication email tool.) Refer to the "Payment" tab  $(\bullet)$  in Figure 1 below.

For more information about user accounts, location records and payment methods, refer to our **ACCOUNT MAINTENANCE** [tutorial document.](https://www.warehousetwo.com/docs/tutorials/WTWO_ACCOUNT_MAINTENANCE_tutorial.pdf)

Figure 1: Default settings: where email addresses are captured and stored in a WarehouseTWO member account.

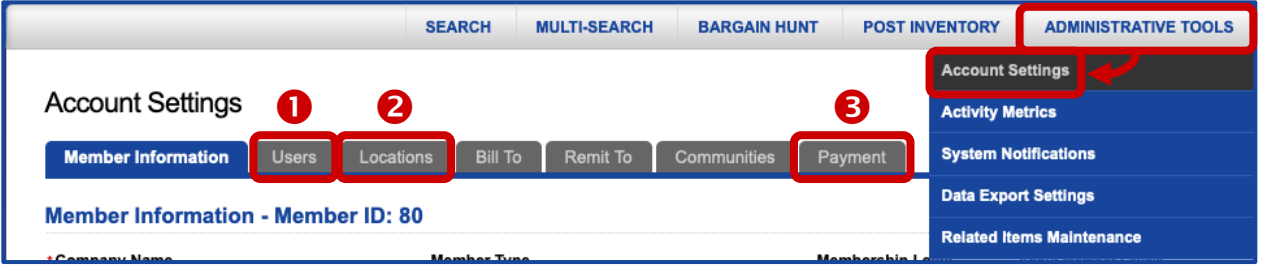

**"Data Export" functionality**: when activated, valid email address can be entered in this functionality. (We do not add these email addresses to our marketing communication email tool.) Refer to the tabs

displayed in the "Data Exports" section of the WarehouseTWO website, shown in Figure 2 below. For more information about this functionality, refer to our **DATA EXPORT** [tutorial document.](https://www.warehousetwo.com/docs/tutorials/WTWO_DATA_EXPORT_tutorial.pdf)

#### Figure 2: Where email addresses are captured and stored in "Data Export" functionality

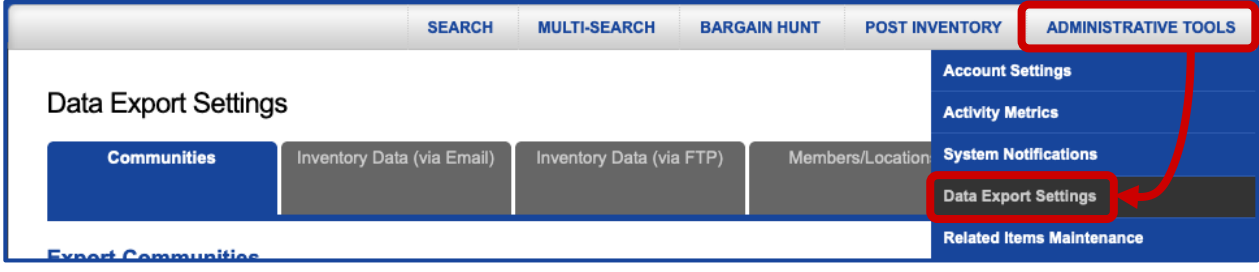

**"System Notifications" functionality**: when activated, valid email address can be entered in this functionality. (We do not add these email addresses to our marketing communication email tool.) For more information about this functionality, refer to our **ADVANCED SYSTEM NOTIFICATIONS** [tutorial](https://www.warehousetwo.com/docs/tutorials/WTWO_ADVANCED_SYSTEM_NOTIFICATIONS_tutorial.pdf)  [document.](https://www.warehousetwo.com/docs/tutorials/WTWO_ADVANCED_SYSTEM_NOTIFICATIONS_tutorial.pdf)

#### Figure 3: Where email addresses are captured and stored in "System Notifications" functionality

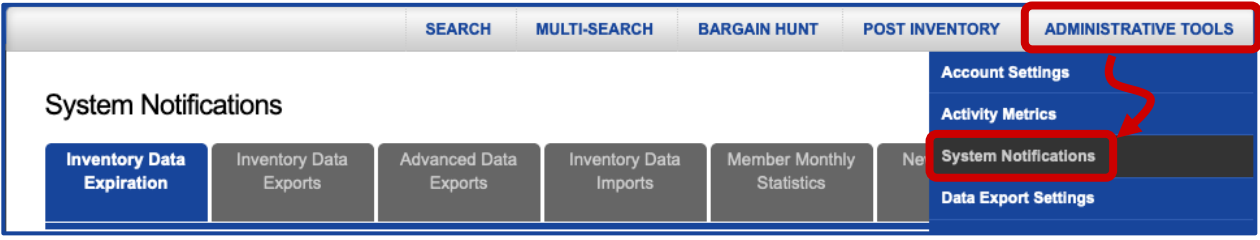

**Manufacturer's Distributor Activity Report**: when activated, a valid email address can be entered in this functionality. (We do not add these email addresses to our marketing communication email tool.) For more information about this functionality, refer to our **MANUFACTURER'S DISTRIBUTOR ACTIVITY REPORT** [tutorial document.](https://www.warehousetwo.com/docs/tutorials/WTWO_DISTRIBUTOR_ACTIVITY_REPORT_tutorial.pdf)

#### Figure 4: Additional email addresses entered in the "Manufacturer's Distributor Activity Report" web page

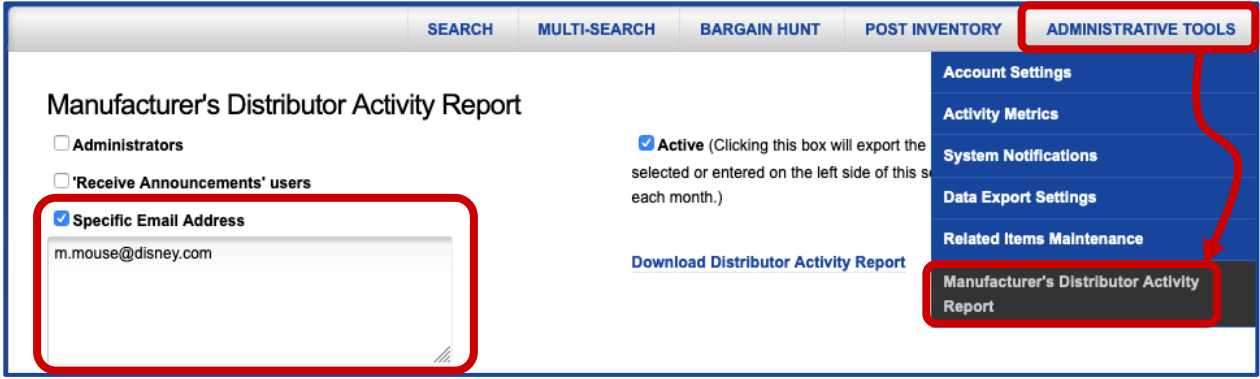

**Emails sent to WarehouseTWO**: we add to our marketing communication tool the email address of any employee who contacts us via email, regardless of whether or not that employee has a user account tied to your company's member account. We add every one of these email addresses to our marketing communication email tool.

# <span id="page-2-0"></span>**Types of Emails** \_\_\_\_\_\_\_\_\_\_\_\_\_\_\_\_\_\_\_\_\_\_\_\_\_\_\_\_\_\_\_\_\_\_\_\_\_\_\_\_\_\_\_\_\_\_\_\_\_\_[\\_Back to Contents](#page-0-2)

The WarehouseTWO system generates these types of emails:

- 1. User-Triggered Emails (may be scheduled)
- 2. Event-Triggered Emails
- 3. Automated Emails (system-generated)
- 4. Emails Sent by Others
- 5. Marketing/Communication Emails

Details:

### **1. User-Triggered Emails (may be scheduled)**

These emails are sent by a user taking action at the WarehouseTWO website or scheduled to be sent automatically.

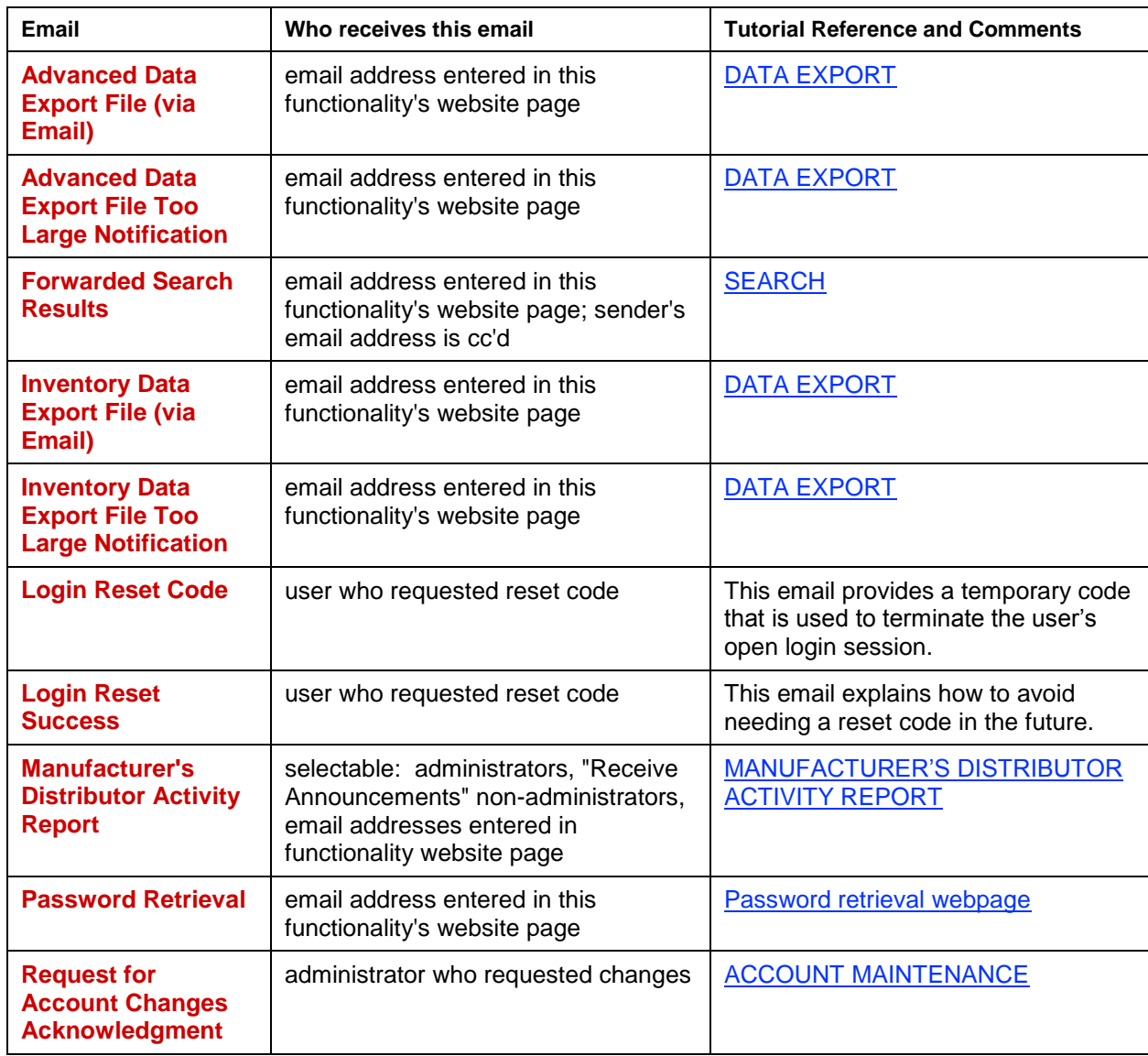

### **2. Event-Triggered Emails**

These emails are sent automatically by the WarehouseTWO system based on system-defined conditions.

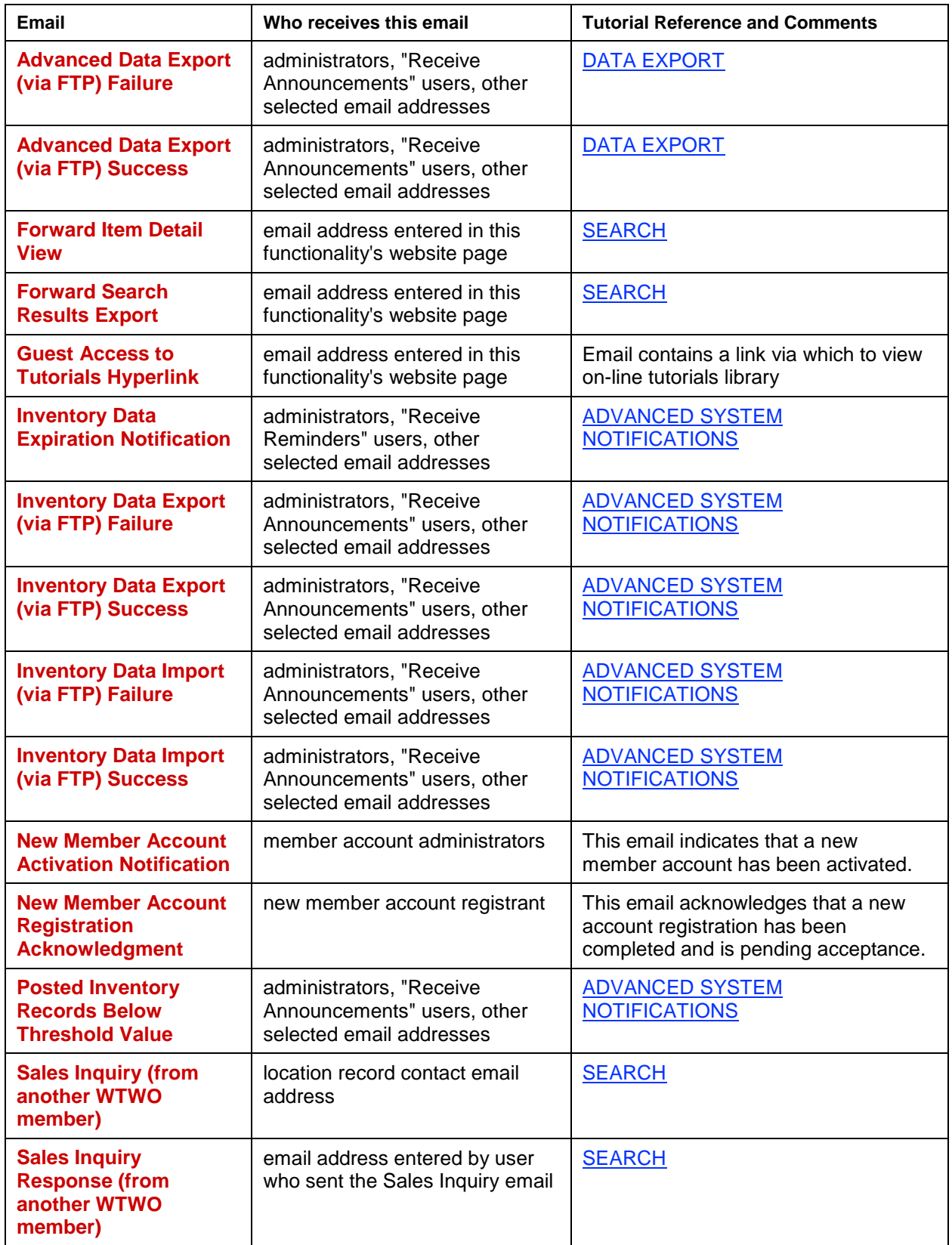

### **3. Automated Emails (system-generated)**

These emails are sent automatically by the WarehouseTWO system.

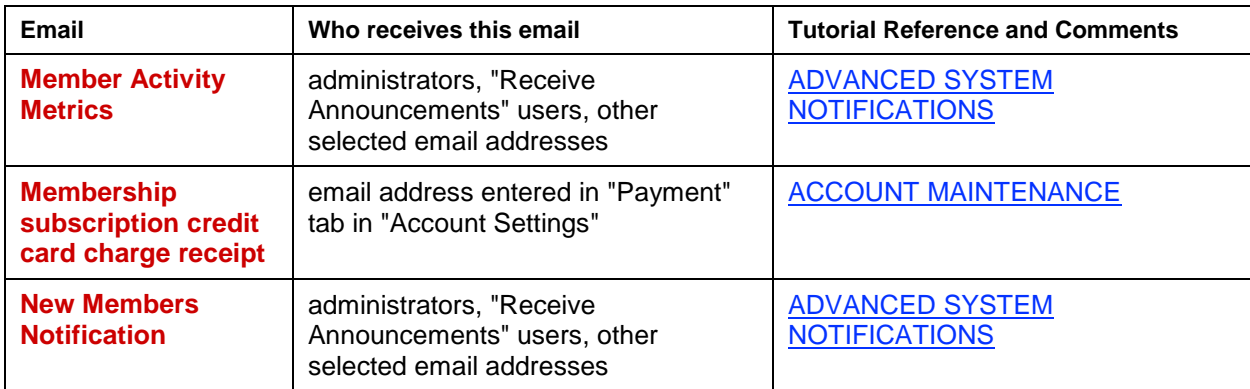

#### **4. Emails Sent by Others**

These emails are sent by other WarehouseTWO members or WEB MARKET inquirers.

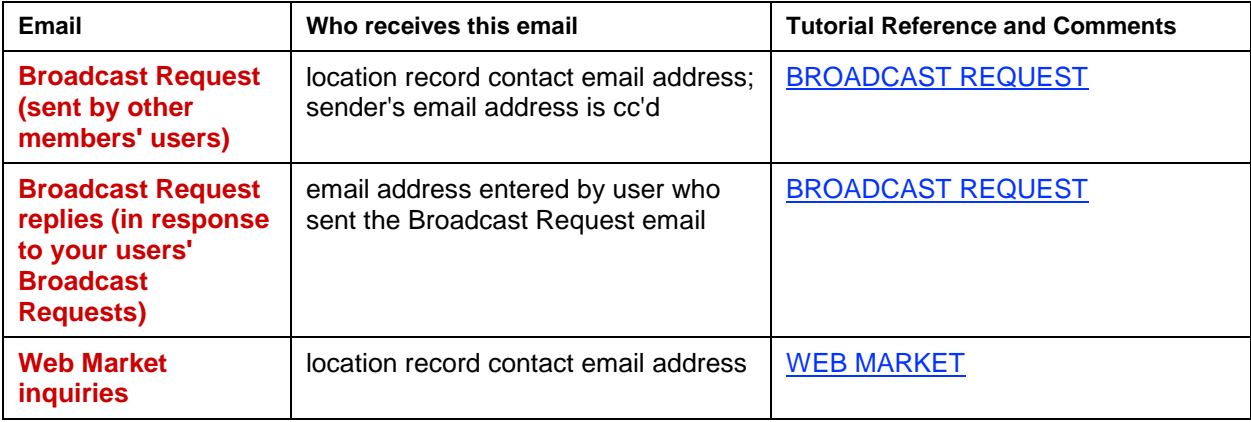

#### **5. Marketing/Communication Emails**

*WarehouseTWO adds every user's email address to a separate marketing/communication contact database, stored in a third-party email marketing service.* Any user can "unsubscribe" from these emails by clicking on the "SafeUnsubscribe" link displayed at the bottom of all these emails.

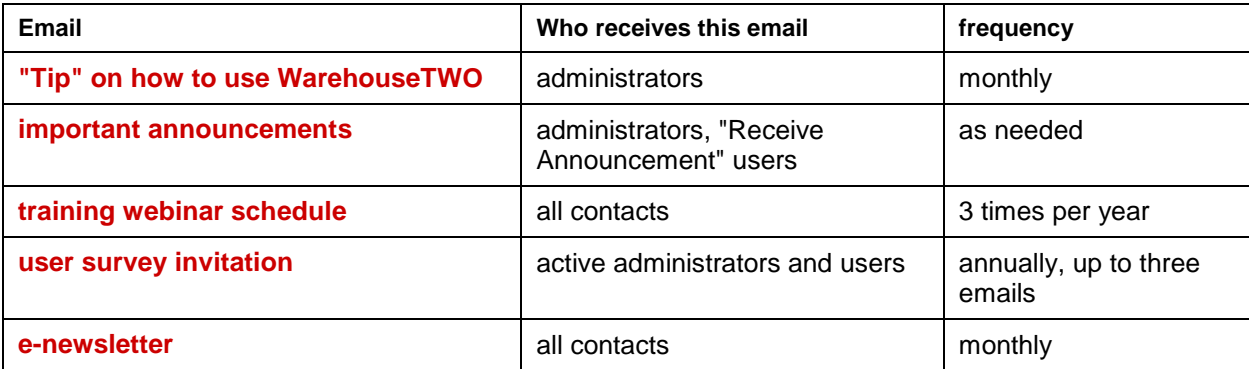

# <span id="page-5-0"></span>**Overriding Default Email Settings** *CONDER BACK to Contents*

Default system settings that determine which email addresses receive which system-generated emails can be overridden. Refer to our **ADVANCED SYSTEM NOTIFICATIONS** [tutorial document](https://www.warehousetwo.com/docs/tutorials/WTWO_ADVANCED_SYSTEM_NOTIFICATIONS_tutorial.pdf) for details.

# <span id="page-5-1"></span>**How to Unblock Important Emails Example 20 and Secure 10 and Secure 10 and Secure 10 and Secure 10 and Secure 10 and Secure 10 and Secure 10 and Secure 10 and Secure 10 and Secure 10 and Secure 10 and Secure 10 and Secu**

To ensure that all legitimate WarehouseTWO-sponsored emails are reaching the appropriate email addresses in your company, unblock in your company's email spam blocking system emails that meet these criteria:

# **WarehouseTWO System-Generated Emails**

WarehouseTWO system-generated emails, including those for which the sender email address is not a WarehouseTWO email address (such as BROADCAST REQUEST, FORWARD VIA EMAIL and SEND EMAIL TO SELLER emails sent by other WarehouseTWO users) originate from these sources:

- email server IP address: 104.40.18.92
- email server name: warehousetwo.com

# **Customer Support Emails**

Our customer support emails are sent from a third-party service (Microsoft Office 365), and have sender email addresses with the domain @warehousetwo.com.

Monthly credit card receipt emails are sent from a third-party service (Authorize.net). These emails show the sender email address as [customerservice@warehousetwo.com.](mailto:customerservice@warehousetwo.com)

# **Marketing/Communication Emails**

Our marketing emails (e.g., monthly newsletters, training schedule announcements) are sent from a thirdparty service (Constant Contact). These emails have all of these attributes:

- the sender email address has the domain @warehousetwo.com
- the "envelope from" domain is either @in.constantcontact.com or @in.confirmdcc.com
- the email has been sent form an IP address in the range 208.75.123.0 208.75.123.255 or CIDR of 208.75.123.0/24
- the email has been sent from the network/netmask of 208.75.123.0 255.255.255.0

# <span id="page-5-2"></span>**Tips and Tricks**\_\_\_\_\_\_\_\_\_\_\_\_\_\_\_\_\_\_\_\_\_\_\_\_\_\_\_\_\_\_\_\_\_\_\_\_\_\_\_\_\_\_\_\_\_\_\_\_\_\_\_[\\_Back to Contents](#page-0-2)

To reduce the number of WarehouseTWO-based emails that you and your users receive, while ensuring that critical emails are received by the appropriate person:

- 1. Rethink "administrator" vs "non-administrator" assignments for your users. We recommend that at least two, but not more than three users be given administrative rights. Most of your users do not need administrative access (for security reasons), and they will get fewer emails if they are not administrators.
- 2. Check the "Receive Announcements" box on any manager's or owner's non-administrative user account. He/she will get the monthly "activity report" email, which he/she should. But he/she will get very few, if any, other WarehouseTWO-based emails.
- 3. Instead of entering a single user's email address into the "Contact Email" field in your account's location record, enter a group email address, such as sales@yourcompany.com. By doing this,

you can increase the chances of capturing an order even if one of the users behind the group email address is out of the office.

- 4. Review your company's spam filter settings to ensure that all WarehouseTWO-sponsored emails are getting through. See the section "Adjusting Your Company's Spam Filters" above for details.
- 5. Are you getting a lot of "Your Inventory Posting is About to Expire" emails? It may be because you are uploading fresh inventory data at intervals much shorter than your location's expiration period setting. For example, if you post your inventory daily but have your expiration period set to "After 30 Days", you may get expiration reminder emails every day. To avoid this, match your inventory upload frequency to your location's expiration period setting. Or, just before you upload fresh inventory data, delete all previously posted data.

# <span id="page-6-0"></span>**Got a Question? Got a Question?**

Got a question about this functionality? Let us help:

- $\triangleright$  Email us.
- Call us at 650.329.1592 (8am 2pm Pacific time, USA)
- Post your question to our LinkedIn group, [WarehouseTWO Users Forum.](http://www.linkedin.com/e/vgh/2859242/)